Dell Smart Plug-in versión 2.0 para HP Operations Manager 9.0 para Microsoft Windows Guía de instalación rápida

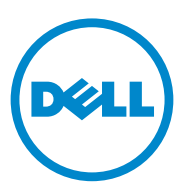

#### **Notas**

 $\mathbb Z$  NOTA: una NOTA proporciona información importante que le ayudará a utilizar mejor el equipo.

**La información contenida en este documento puede modificarse sin previo aviso. © 2011 Dell Inc. Todos los derechos reservados.**

Queda estrictamente prohibida la reproducción de estos materiales en cualquier forma sin la autorización por escrito de Dell Inc.

Marcas comerciales utilizadas en este texto: Dell™, el logotipo de DELL, OpenManage™, PowerEdge™ y PowerVault™ son marcas comerciales de Dell Inc. Microsoft<sup>®</sup> y Windows<sup>®</sup> son marcas comerciales o marcas comerciales registradas de Microsoft Corporation en los Estados Unidos y/o en otros países. VMware® y ESXi Server™ son marcas comerciales registradas de VMware, Inc. en los Estados Unidos y/o en otras jurisdicciones. SUSE® es una marca comercial registrada de Novell, Inc. en los Estados Unidos y en otros países. Red Hat Enterprise Linux® es una marca comercial registrada de Red Hat, Inc. en los Estados Unidos y en otros países. Linux® es una marca comercial registrada de Linus Torvalds.

Otras marcas y otros nombres comerciales pueden utilizarse en este documento para hacer referencia a las entidades que los poseen o a sus productos. Dell Inc. renuncia a cualquier interés sobre la propiedad de marcas y nombres comerciales que no sean los suyos.

Marzo de 2011

\_\_\_\_\_\_\_\_\_\_\_\_\_\_\_\_\_\_\_\_

# Contenido

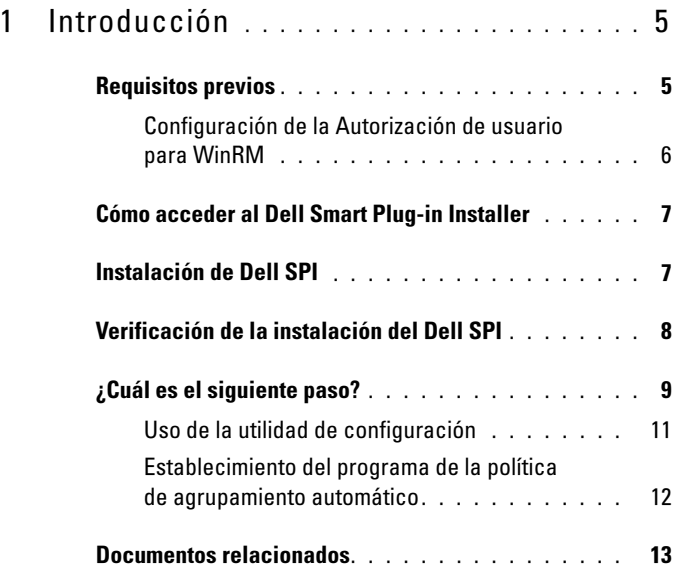

#### Contenido

## <span id="page-4-0"></span>Introducción

En esta guía se proporcionan instrucciones para una rápida instalación de Dell Smart Plug-in (SPI) versión 2.0 para HP Operations Manager 9.0 para Microsoft Windows.

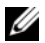

 $\mathbb Z$  NOTA: este complemento está diseñado para sistemas de 64 bits.

### <span id="page-4-1"></span>Requisitos previos

A continuación se indican los prerrequisitos para instalar Dell Smart Plug-in:

- Privilegios de administrador y HP\_OVE\_ADMIN en el servidor de administración de HP Operations Manager (HPOM).
- Privilegios WinRM para supervisar sistemas ESXi de Dell.

Instale el software siguiente en el servidor de administración:

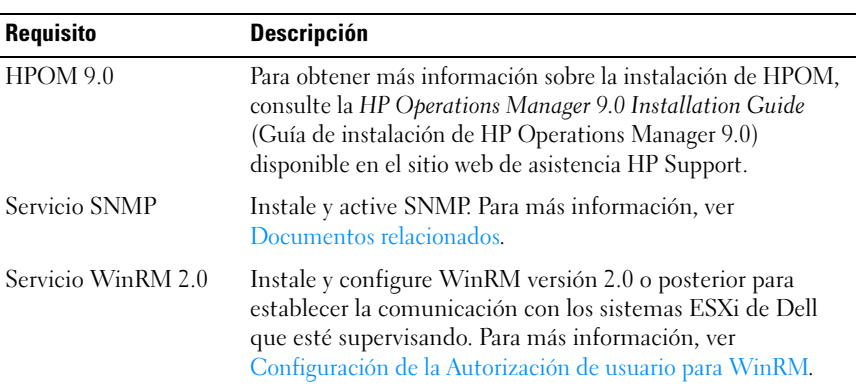

#### Tabla 1-1. Requisitos de software para el Management Server (Servidor de administración)

| <b>Requisito</b>     | <b>Descripción</b>                                                                                                    |
|----------------------|----------------------------------------------------------------------------------------------------|
| Sistemas operativos  | Instale los sistemas operativos Linux o Windows<br>compatibles, o la versión compatible de ESXi. Para más<br>información sobre los sistemas operativos compatibles, ver<br>Documentos relacionados.                        |
| Servicio SNMP        | Instale y active el servicio SNMP, y asegúrese de que el<br>servidor de administración se puede comunicar con el nodo<br>administrado. Para más información, ver Documentos<br>relacionados y ¿Cuál es el siguiente paso?. |
| Agente SNMP          | Configure el agente SNMP para cambiar el nombre de<br>comunidad, activar las operaciones Get y enviar capturas al<br>servidor de administración de HPOM.                                                                   |
|                      | Para obtener más información sobre la configuración del<br>agente SNMP en sistemas Windows y Linux, ver Documentos<br>relacionados.                                                                                        |
| Server Administrator | Versiones compatibles de Server Administrator (Servidor de<br>administración):                                                                                                    |
|                      | · Para sistemas Windows: versiones 5.5 - 6.5.                                                                                                    |
|                      | • Para sistemas Linux y ESXi: versiones 6.1 - 6.5.                                                                                                    |
|                      | Instale Server Administrator (Servidor de administración) en<br>el sistema ESXi y active los proveedores CIM OEM, y<br>asegúrese también de que el servidor de administración se<br>puede comunicar con los sistemas.      |
|                      | Para obtener más información sobre la configuración de<br>SNMP para sistemas Windows, ESXi y Linux, o sobre la<br>activación de los proveedores CIM OEM, ver Documentos<br>relacionados.                                   |

Tabla 1-2. Requisitos de software para Managed Systems

#### <span id="page-5-0"></span>Configuración de la Autorización de usuario para WinRM

Para configurar la autorización de usuario para WinRM:

- 1 Haga clic en Inicio→ Ejecutar en el menú de Windows del sistema.
- 2 Escriba winrm configsddl default y haga clic en Aceptar.
- 3 Haga clic en Agregar y agregue a la lista los usuarios o grupos de dominio y locales necesarios.
- 4 Proporcione los permisos adecuados para los usuarios respectivos y haga clic en Aceptar.

### <span id="page-6-0"></span>Cómo acceder al Dell Smart Plug-in Installer

El Instalador Dell SPI (Dell Smart Plug-in v2.0 x64.msi), el archivo Léame y la Guía de instalación rápida se incluyen en el archivo ejecutable autoextraíble Dell Smart Plug-in v2.0\_A00.exe.

### <span id="page-6-1"></span>Instalación de Dell SPI

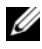

**NOTA:** debe cerrar la consola de HPOM antes de instalar o desinstalar el complemento Dell SPI; también puede utilizar las opciones Repair (Reparar) o Modify (Modificar) del instalador Dell SPI.

Para instalar Dell SPI en el servidor de administración de HPOM:

- 1 Descargue el instalador Dell SPI desde el sitio web de servicio de asistencia Dell Support en support.dell.com.
- 2 Extraiga el contenido de Dell Smart Plug-in v2.0 A00.exe en el servidor de administración.
- 3 Ejecute el archivo Dell Smart Plug-in v2.0 x64.msi.
- 4 En la pantalla de bienvenida, haga clic en Next (Siguiente).
- 5 Seleccione la opción I accept the terms in the license agreement (Acepto los términos del contrato de licencia) y haga clic en Next (Siguiente).
- 6 En la pantalla de personalización, seleccione una o todas las opciones: Monitor Dell Windows Servers (Supervisar servidores Windows de Dell), Monitor Dell ESXi Servers (Supervisar servidores ESXi de Dell) o Monitor Dell Linux Servers (Supervisar servidores Linux de Dell), según sus necesidades.

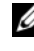

**20 NOTA:** puede supervisar los servidores relacionados con su selección. Por ejemplo, si elije Monitor Dell ESXi Servers, podrá supervisar solamente los sistemas ESXi.

7 Seleccione Yes (Sí) para autoimplementar los archivos de política durante la instalación. Para instalarlos en el servidor de administración de forma manual, seleccione No.

En la pantalla Summary (Resumen) se muestra información sobre la ubicación de instalación de Dell SPI, los archivos de políticas implementados, las herramientas instaladas y los sistemas que supervisa Dell SPI.

8 Haga clic en Install (Instalar).

Cuando el proceso de instalación haya terminado, haga clic en Finish (Terminar).

### <span id="page-7-0"></span>Verificación de la instalación del Dell SPI

Para verificar la instalación del Dell SPI:

1 Inicie la consola de HPOM y compruebe si las directivas están instaladas.

```
Vaya a Policy Management (Administración de políticas)\rightarrow Policy
Groups (Grupos de políticas)→ SPI for Dell Devices (SPI para 
dispositivos Dell).
```
Verifique que las siguientes políticas estén presentes en el SPI para dispositivos Dell:

- Dell Autogroup Servers
- Dell\_Process\_SNMPTraps
- Dell Process SNMPTraps AckManual
- Dell Sched Status Update
- 2 Verifique que las políticas de implementación automática estén presentes en el inventario de políticas.

En Nodes (Nodos), haga clic con el botón derecho del mouse en el servidor de administración y seleccione View (Ver)→ Policy Inventory (Inventario de políticas) para ver las políticas siguientes:

- Dell Autogroup Servers
- Dell Process SNMPTraps
- Dell Sched Status Update
- 3 Verifique que se muestran las herramientas siguientes en Tools (Herramientas)→ Dell OpenManage (Dell OpenManage):
	- Server Administrator
	- DWS Server Administrator

**NOTA:** la herramienta DWS Server Administrator solo está disponible cuando se selecciona Monitor Dell ESXi Servers (Supervisar servidores ESXi de Dell) en la pantalla personalizada durante la instalación.

4 Verifique que la utilidad Config está instalada en el directorio predeterminado o personalizado. La ubicación predeterminada es:

C:\Archivos de programa\Dell\OpenManage Connection for HP

Si falla alguno de los pasos anteriores, compruebe los requisitos previous y vuelva a intentarlo. Para utilizar las opciones Modify (Modificar), Repair (Reparar) y Remove (Eliminar) del instalador, consulte la Dell Smart Plug-in Version 2.0

For HP Operations Manager 9.0 For Microsoft Windows User's Guide (Guía del usuario de Dell Smart Plug-in versión 2.0 para HP Operations Manager 9.0 para Microsoft Windows) en support.dell.com/manuals.

## <span id="page-8-0"></span>¿Cuál es el siguiente paso?

El instalador del Dell SPI incluye DellSPIConfigUtility.exe, una utilidad de línea de comandos que debe ejecutar para configurar los parámetros de comunicación. Después de haber finalizado la instalación del Dell SPI, configure los parámetros SNMP para los sistemas Windows y Linux y los parámetros WSMAN para los sistemas ESXi para asegurar que se ha establecido una correcta comunicación entre el servidor de administración y los sistemas Dell.

Puede configurar los siguientes parámetros:

- Parámetros de conexión WSMAN:
	- Nombre de usuario
	- Contraseña
	- Tiempo de espera
	- Opciones de seguridad que incluyen la comprobación de la Entidad de certificación, la comprobación del Nombre común y la comprobación de la Revocación
- Reintentos y tiempos de espera de SNMP
- URL de DWS

Puede utilizar las opciones específicas de WSMAN solamente si activa la supervisión de los sistemas ESXi cuando instale Dell SPI.

La Tabla 1-3 enumera las opciones que la utilidad de línea de comandos utiliza para establecer los diferentes valores para WSMAN, SNMP y DWS.

| <b>Opción</b>         | <b>Descripción</b>                                                                                                    |
|-----------------------|----------------------------------------------------------------------------------------------------|
| -wsmanusername        | Especifica el nombre de usuario de una cuenta local o<br>de dominio en el sistema ESXi. Esta propiedad<br>determina el nombre de usuario para obtener la<br>autenticación y poder acceder al sistema ESXi.                                                                                                   |
| -wsmanpassword        | Especifica la contraseña para el nombre de usuario<br>que ha especificado.                                                                                                    |
| -wsmancacheck         | Omite la autenticación de la Entidad de certificación<br>que emitió el certificado. El valor es yes (sí) o no.<br>El valor predeterminado es no. Si establece el valor en<br>yes, se comprobará la autenticación de la Entidad de<br>certificación.                                                          |
| -wsmancncheck         | Omite la autenticación del Nombre común (CN). El<br>valor es yes (sí) o no. El valor predeterminado es no.<br>Si establece el valor en yes (sí) se comprobará el<br>nombre común.                                                                                                    |
| -wsmanrevocationcheck | Especifica un valor para indicar si la conexión<br>WSMAN debe validar o no el estado de revocación del<br>certificado del servidor. El valor es yes (sí) o no. El<br>valor predeterminado es no. Si establece el valor en<br>yes (sí) se comprobará el estado de revocación del<br>certificado del servidor. |
| -wsmantimeout         | Especifica el valor de tiempo de espera de WSMAN<br>en milisegundos. El valor predeterminado es 30000<br>(30 segundos). Establezca un valor de entre<br>500 milisegundos a 4294967290 milisegundos.                                                                                                    |
| -snmptimeout          | Especifica el tiempo de espera de SNMP en<br>milisegundos. El valor predeterminado es 5000<br>(5 segundos). Establezca un valor de entre<br>100 milisegundos a 4294967290 milisegundos.                                                                                                    |
| -snmpretries          | Especifica el número de reintentos de SNMP. El valor<br>predeterminado es 1.                                                                                                    |

Tabla 1-3. Opciones de la línea de comandos

| <b>Opción</b>  | <b>Descripción</b>                                                                                                    |
|----------------|----------------------------------------------------------------------------------------------------|
| -dwsurl        | Especifica la URL de DWS. No puede especificar una<br>URL no válida o dejar en blanco la URL.                                                                                                    |
| -getall        | Especifica los valores de todas las opciones y las<br>muestra en la pantalla. Esta opción obtiene todos los<br>valores para todos los parámetros individuales excepto<br>wsmanusername y wsmanpassword. |
| -resetdefaults | Restablece todos los valores configurables a los valores<br>predeterminados.                                                                                                    |
|                | <b>NOTA:</b> esta opción no restablece los valores para las<br>opciones -wsmanusername y -wsmanpassword.                                                                                                |
| -help          | Muestra la ayuda para utilizar esta herramienta.                                                                                                    |

Tabla 1-3. Opciones de la línea de comandos

#### <span id="page-10-0"></span>Uso de la utilidad de configuración

Para utilizar la utilidad de configuración:

- 1 Inicie el símbolo del sistema en el servidor de administración.
- 2 Vaya a DellSPIConfigUtility.exe. La ubicación predeterminada es C:\Program Files\Dell\OpenManage Connection for HP.
- 3 Escriba el siguiente comando:

DellSPIConfigUtility.exe -*<opción>*=*<valor>* y presione Intro.

Por ejemplo, si desea establecer el tiempo de espera de WSMAN, escriba el siguiente comando:

DellSPIConfigUtility.exe -wsmantimeout=500

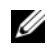

**NOTA:** si introduce valores no válidos, la utilidad mostrará el mensaje de error con el texto de ayuda.

Si no especifica valores nuevos para cualquiera de las opciones, la utilidad empleará los valores predeterminados. Sin embargo, debe establecer los valores para wsmanusername y wsmanpassword si está supervisando los sistemas ESXi. Tambien debe establecer los valores para la URL de DWS. Cuando especifique el valor para wsmanpassword, escriba el siguiente comando DellSPIConfigUtility.exe -wsmanpassword y presione Intro. No necesita especificar = after -wsmanpassword. La primera vez que especifique la contraseña, tendrá que introducirla dos veces. Cuando modifique la contraseña, la utilidad le indicará introducir la contraseña antigua y, a continuación, introducir la nueva dos veces.

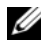

NOTA: la utilidad le indicará cambiar la contraseña incluso cuando cambie el nombre de usuario.

Para ver los valores de cada opción diferentes a los de wsmanusername y wsmanpassword, escriba el siguiente comando:

DellSPIConfigUtility.exe *-<opción>*

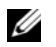

NOTA: tras realizar la migración de HPOM 8.1x a 9.0 con Dell SPI v1.1, cuando instale Dell SPI v2.0, realice primero el agrupamiento automático para agrupar los sistemas Dell y, después, defina el programa de agrupamiento automático según proceda, por ejemplo, 23 horas.

#### <span id="page-11-0"></span>Establecimiento del programa de la política de agrupamiento automático

Para establecer el programa de la política de agrupamiento automático:

- 1 Vaya a Policy Management (Administración de políticas)→ Policy Groups (Grupos de políticas) $\rightarrow$  SPI for Dell Devices (SPI para dispositivos Dell).
- **2** Seleccione Dell Autogroup Servers.
- 3 En la ficha Schedule (Programar), seleccione cualquiera de las opciones del menú desplegable e introduzca el programa deseado.
- 4 Haga clic en Save and Close (Guardar y cerrar).

### <span id="page-12-0"></span>Documentos relacionados

Además de esta guía, es posible acceder a las siguientes guías en el sitio web de servicio de asistencia Dell Support: support.dell.com/manuals. En la página Manuals (Manuales), haga clic en Software→ Systems Management (Administración de sistemas). En el lado derecho, haga clic en el producto para acceder a los documentos correspondientes.

- Dell Smart Plug-in Version 2.0 For HP Operations Manager 9.0 For Microsoft Windows User's Guide (Guía del usuario de Dell Smart Plug-in versión 2.0 para HP Operations Manager 9.0 para Microsoft Windows)
- Dell OpenManage Server Administrator User's Guide (Guía del usuario de Dell OpenManage Server Administrator)
- Dell OpenManage With VMware ESX/ESXi 4 Systems Management Guide (Guía de administración de sistemas Dell OpenManage con VMware ESX/ESXi 4)